# *Computational Chemistry - Einführung in Linux und Fortran 77 -*

Thorsten Tönsing

E-Mail: thorsten.toensing@uni-bielefeld.de (Raum: F4-121)

#### Vorlesungsmaterial

https://www.uni-bielefeld.de/fakultaeten/chemie/ag/tc/lehrveranstaltungen/cc1/

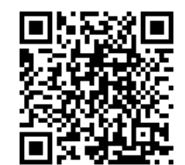

Universität Bielefeld, TC

# *System / Login*

- $\bullet$  Multitasking
- Multi-User System
- Netzwerkarchitektur
- Zentrale Benutzerverwaltung (IDM)
- $\rightarrow$  Zentrale Dateiverwaltung  $\rightarrow$  globaler Home-Bereich vgl. Windows: Netzlaufwerk → BITS: Laufwerk P:
- Username: ccprakt\* \*=1..25 Password:

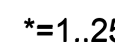

V.2022

- Passwort ändern: Shell / Terminal -> passwd
- Passwort-Regeln des IDM (IDentity Management):
- Min. Länge: 10 (länger ist besser)
- Min. Zeichenklassen: 2 (a-z,A-Z,0-9,Sonderzeichen)
- Fehleingaben: max. 4, Resetintervall 1 Min., Sperre 45 Min.

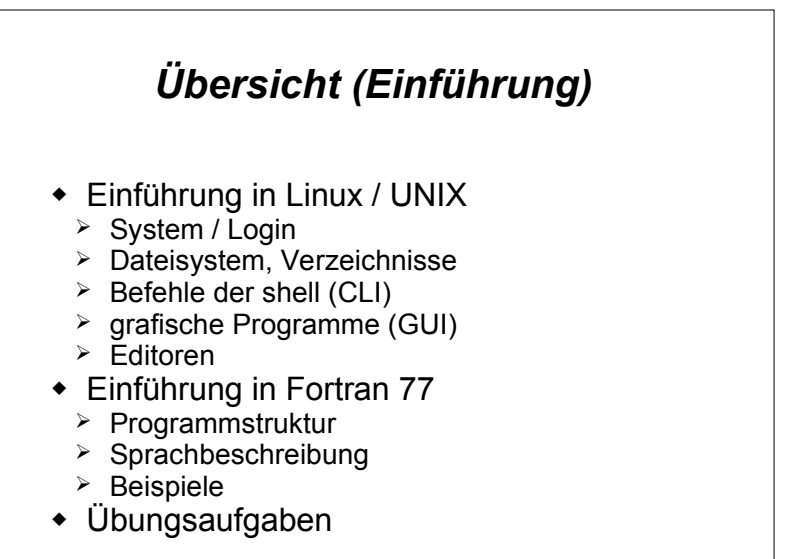

# *Remoteverbindung mit TC-System*

- Zugang nur über Secure Shell Protokoll (ssh)
- Zugangsrechner: goliath.chemie.uni-bielefeld.de
- goliath ist nur für den Zugang. goliath ist NICHT zum Rechnen.
- Login per Username und Passwort
- $\cdot$  IP goliath unbekannt  $\rightarrow$  Captcha.
- Es gelten die Passwort-Regeln des IDM.
- Zusätzlich gilt für ssh:
	- Max. 5 Fehlversuche bei richtigem Usernamen
	- Max. 3 Fehlversuche bei falschem Usernamen
	- IP wird dann für 24h gesperrt
- bei Wiederholung wird die IP dauerhaft gesperrt.
- $\bullet$  Kurze Rechnungen auf tc1. (per ssh tc1)
- Lange Rechnungen per Skript auf tcP2A0[a-d]

# *Secure Shell (ssh)*

- Linux: Terminal / Shell öffnen. Windows 10 ab Version 1809: Eingabeaufforderung (cmd) oder Powershell öffnen.
- Um als ccprakt1 eine Shell auf goliath zu öffnen folgenden Befehl verwenden: ssh ccprakt1@goliath.chemie.uni-bielefeld.de
- Linux: Mit dem Parameter **-X** können auch grafische Programme ausgeführt werden.
- Windows: Windows benötigt für grafische Linux-Programme einen externen X-Server, z. B.: VcXsrv  $(\rightarrow$  Softwareliste.pdf)

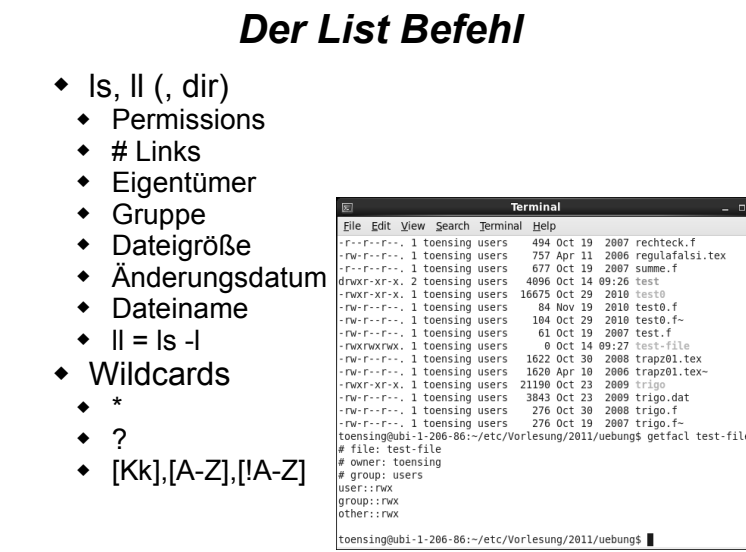

#### *Netzverzeichnis/-laufwerk*

- Linux: Das Homeverzeichnis und die Unterverzeichnisse lassen sich mit **sshfs** als Netzverzeichis in die Baumstruktur einhängen und mit **fusermount -u** wieder aushängen.
- Windows (nicht empfohlen, da nicht stabil): Um Netzlaufwerke per ssh verwenden zu können müssen zwei Pakete installiert werden: SSHFS-Win https://github.com/billziss-gh/sshfs-win WinFsp https://github.com/billziss-gh/winfsp Netzlaufwerk Ordner: \\sshfs\ccprakt1@goliath.chemie.uni-bielefeld.de
- Mit dem Befehl **scp** lassen sich Dateien zwischen goliath und dem lokalen Rechner kopieren. Siehe man scp. Für Windows gibt es zusätzlich WinSCP als grafische Variante.

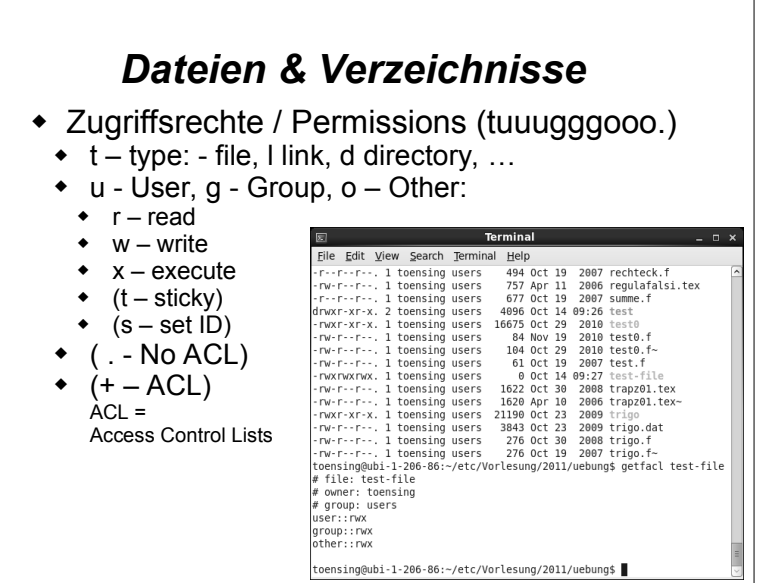

# *Dateien & Verzeichnisse*

- Dateitypen
- Programme / Ausführbare Dateien (Executables)
- $\triangleleft$  Shell-Skripte
- Quellcode (Fortran, C, Pascal)
- $\bullet$  Inputs, Outputs

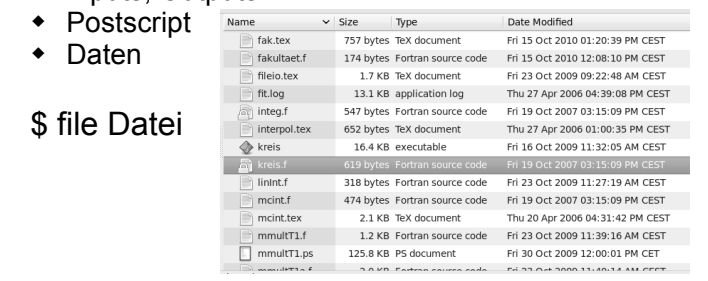

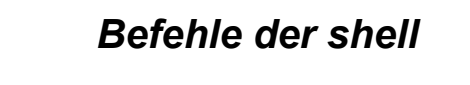

- für Verzeichnisse
	- ls Verzeichnis
	- ll Verzeichnis
	- cd Verzeichnis
	- mkdir Verzeichnis
	- rmdir Verzeichnis
- für Dateien und Verzeichnisse
	- cp Quelle Ziel
- mv Quelle Ziel
- $\bullet$  rm Datei
- chmod optionen Datei/Verzeichnis

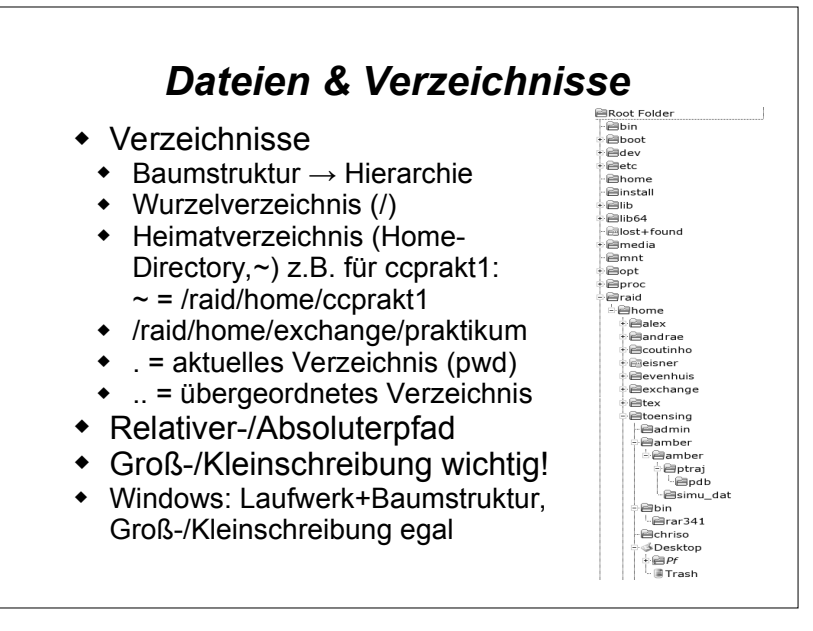

#### *Befehle der shell*

- zum anzeigen / auswerten von Dateien
	- ( cat Datei )
- ( more Datei )
- ◆ less Datei
	- \* Suchen mit "/", weiter suchen mit "n", ende mit "q"
- head Datei
- $\bullet$  tail Datei
- grep optionen muster Datei
- ◆ file Datei
- ◆ diff Datei1 Datei2
- $\bullet$  Hilfe / Manuals
	- man Befehl
	- man *-k* Befehl
		- Verwendet zu Anzeige den less Befehl

### *Befehle der shell*

- ◆ Drucken
- lpstat -a
- $\bullet$  lp -d druckerschlange datei
- Ipr -P druckerschlange datei
- Prozessverwaltung
- $\bullet$  &
- Ctrl-Z bzw. Strg-Z
- $\bullet$  bg
- $\bullet$  fg
- $\bullet$  ps
- $\bullet$  kill Prozessnummer
- $\cdot$  top

### *Programme in der GUI*

- Linux:ssh mit Option -X / Windows: VcXsrv
- Datei-Browser / File-Manager: nautilus, dolphin
- Shell, Terminal:
	- gnome-terminal
	- xterm
- Editoren
- $\bullet$  gedit, geany(IDE)
- emacs (auch ohne Grafik im Text-Terminal (CLI))
- vi (ohne Grafik im CLI)
- Document Viewer: evince (ps,pdf,dvi,...)

# *Befehle der shell*

- IO-Umlenkung (Standard Ein-/Ausgabe)
- <,<< (Datei als Eingabe / Input für Programm)  $$ cat < file.txt$
- >,>> (Ausgabe / Output in Datei umleiten)  $$ cat file1.txt > file2.txt$ \$ cat file1.txt >> file2.txt
- | (Pipe: Ausgabe eines Programms als Eingabe für ein anderes Programm) \$ ll | sort -n -k 5 | tail -5
- $\bullet$  Kombination: \$ ll | sort -n -k 5|tail -5 > dir5.txt
- Abzweigung (T-Stück): \$ ll | tee file1.txt | tail -5

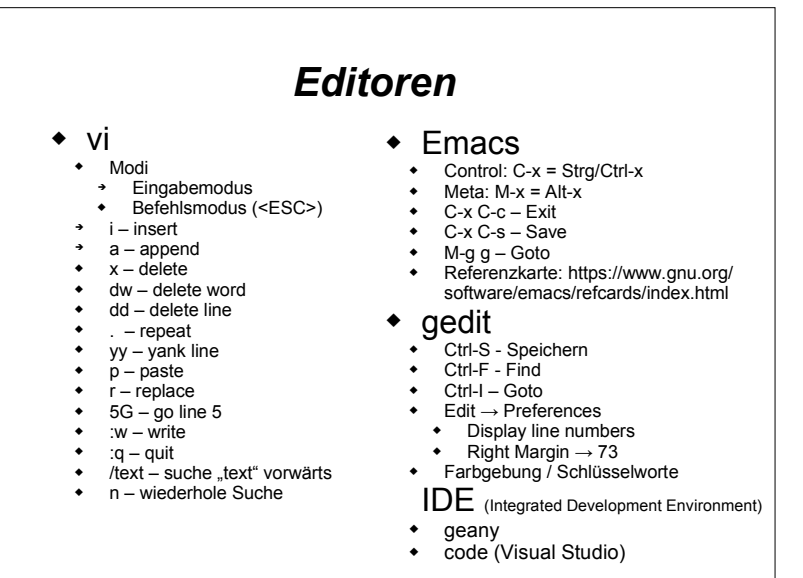

# *Remote Programmierung*

- Schnelle (synchrone) Internetverbindung
- Linux: ssh -X goliath; ssh -X tc1
- Windows: VcXsrv  $\rightarrow$  goliath; ssh -X tc1
- Langsame (asynchrone) DSL-Verbindung
- Bandbreite sparen, X-Server nicht verwenden
- 1. Konsolen Editor (vi / emacs): ssh goliath; ssh tc1
- 2. lokaler grafischer Editor
	- Benötigte Ressourcen:
	- $\bullet$  Shell auf tc1: ssh goliath; ssh tc1 (ohne -X = kein X-Server)
	- Netzlaufwerk/Netzverzeichnis (sshfs)
	- Lokaler Editor
	- Quellcode erstellen/bearbeiten:
	- Mit lokalem Editor über Netzlaufwerk Quellcode-Datei auf goliath bearbeiten
	- Quellcode compilieren:
	- Mit shell von tc1: Quellcode-Datei auf tc1 übersetzen
	- Programm ausführen
	- Compiliertes Programm in shell von tc1 ausführen

### *Deklarationen*

 program kreis DEKLARATION implicit none c Konstanten real pi

.<br>Variablen real r,flaeche AUSFUEHRUNGSTEIL Eingabe Verarbeitung c Ausgabe end

parameter (pi = 3.14159)

c SUBROUTINEN / FUNKTIONEN

- Datentypen
	- implicit none
	- logical l
	- ◆ character c\*80
	- $\bullet$  integer i  $(-32768...32767)$
	- $\bullet$  Integer\*8 j (-2147483648..2147483647)
- $\cdot$  real r
- $\cdot$  real\*8 dp
- complex cx,cx2
- $\bullet$  data a, b, c  $/3, 1., 5.$ /
- $\triangle$  Konstante
- $\bullet$  integer n, jmax
- parameter (n=10, jmax=22)
- Felder v1:1..20, v2:0..20 und m:1..5,1..10
- real  $v1(20)$ ,  $v2(0:20)$ , m(5,10)

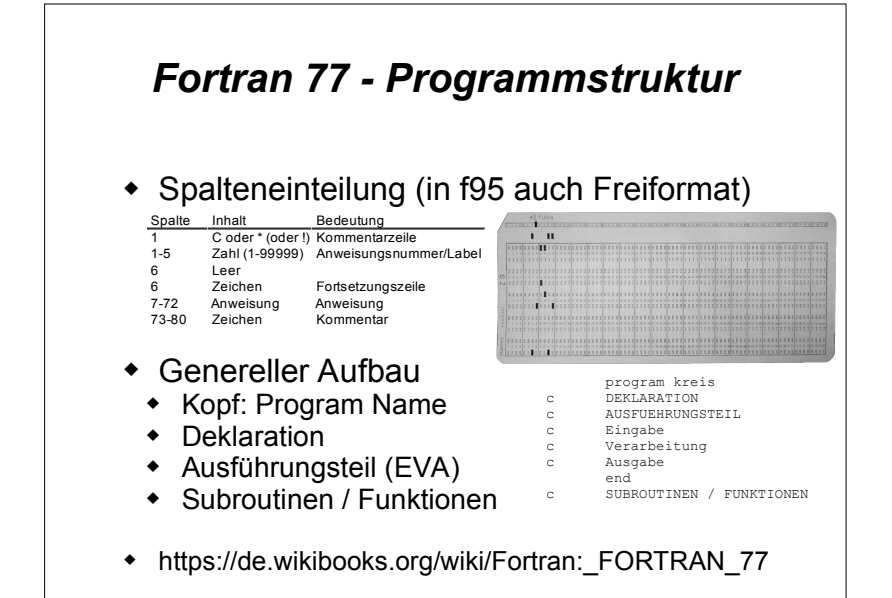

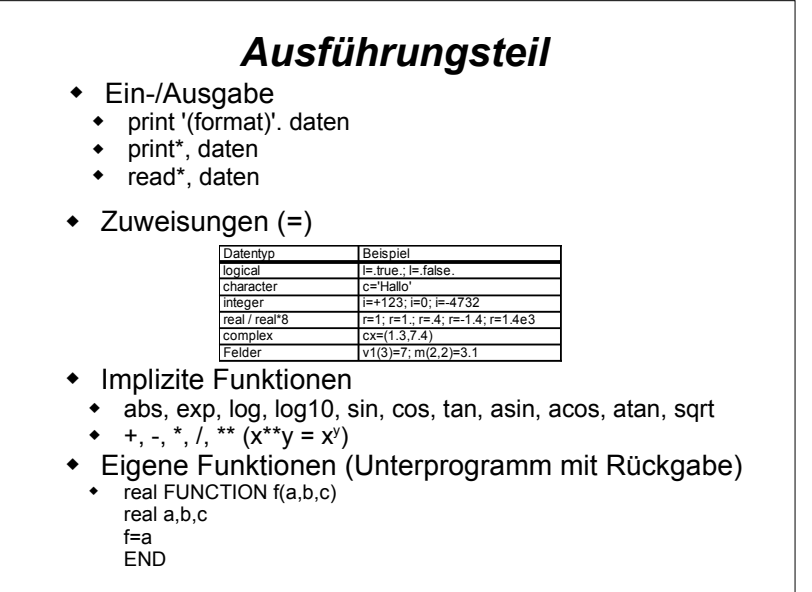

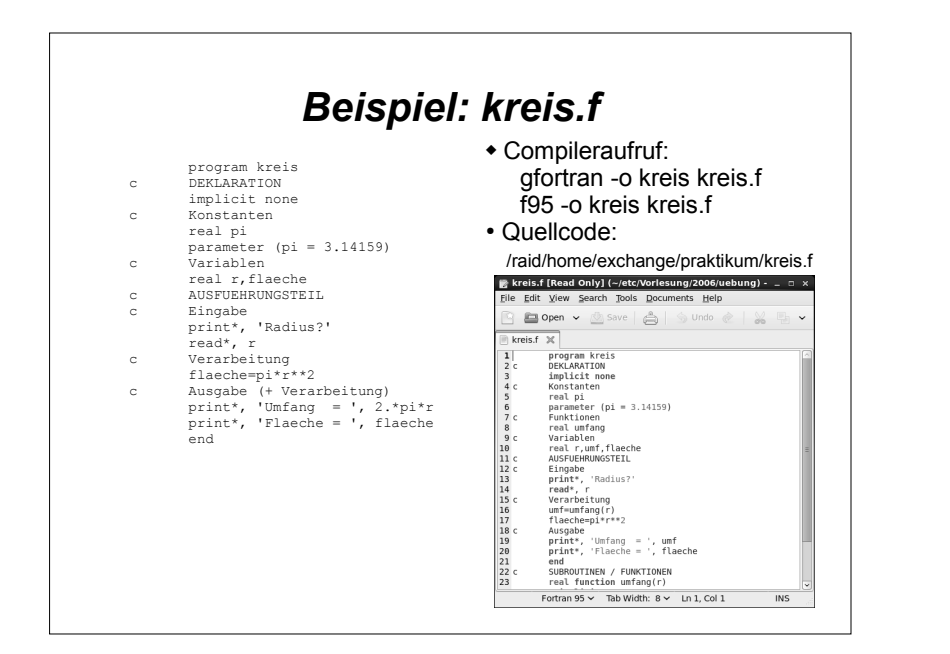

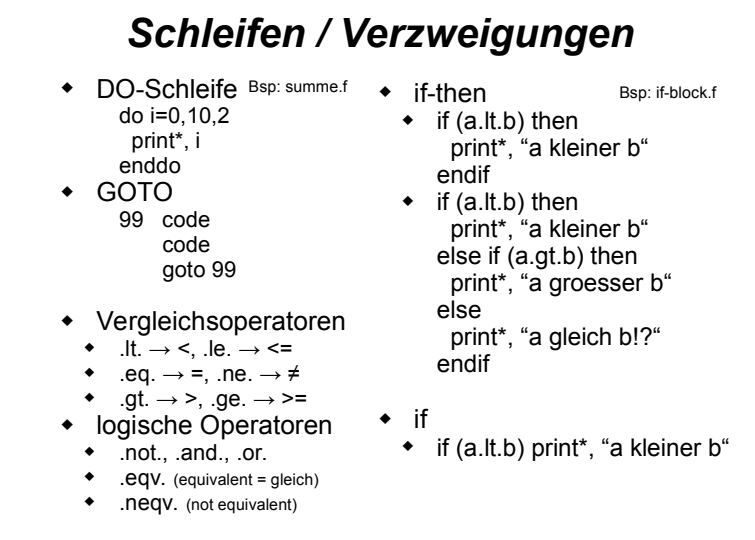

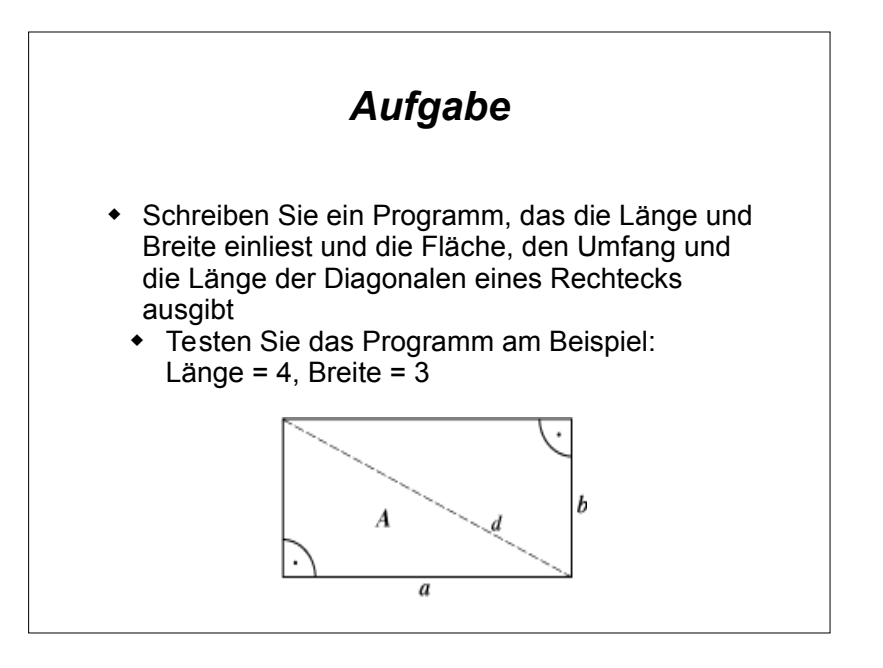

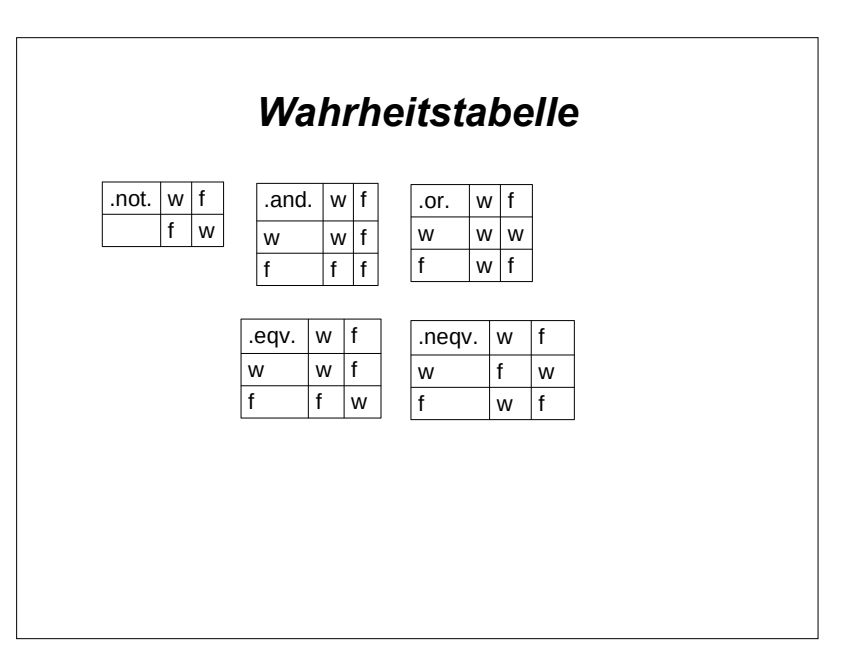

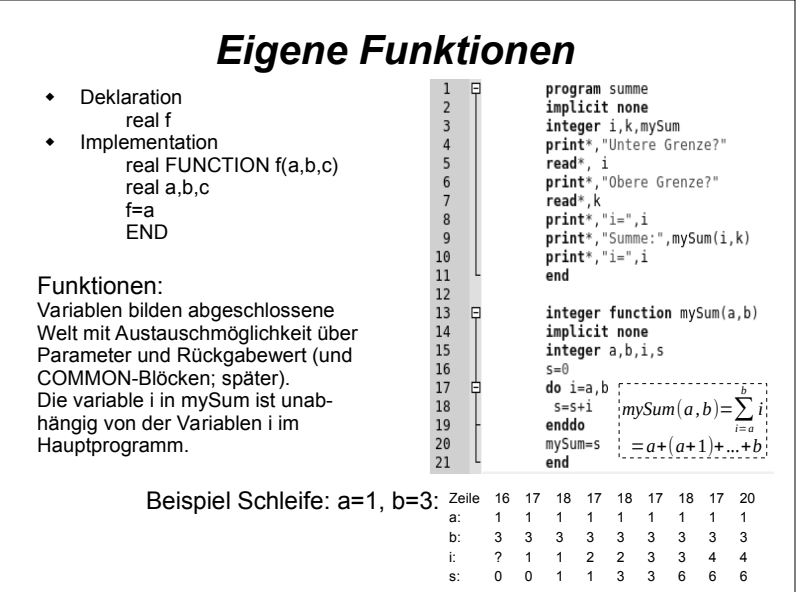

#### *Subroutine*

Unterprogramm ohne Rückgabewert

- (Keine Deklaration)
- Implementation: subroutine sub(a,b) real a,b Anweisungen end
- Aufruf call sub(c,d)

Parameter in Function und Subroutine: - call by reference (bsp: test-callby-ref.f)

# *Aufgaben* • Schreiben Sie ein Programm, das die ganzen Zahlen von n bis m (mit  $n \le m$ ) ausgibt, wobei die Grenzen n und m vom Programm eingelesen werden. (do-Schleife, keine FUNCTION) Erweitern Sie das Programm so, dass auch n > m berücksichtigt wird und die Zahlen bei n > m absteigend ausgegeben werden. (if-Bedingung & do-Schleife mit negativem Inkrement)

### *Deklaration statischen Speichers*

DATA a,b,c,d,e,f /1,2,4\*7/

Bsp: data-save.f

- $\triangleleft$  Anfangswerte: a=1,b=2,c..f=7 real r(10,10) data r/50\*5.0,50\*75.0/
- 
- ◆ SAVE a,b,c
- Unterprogramme: Inhalt von Variablen bleibt erhalte n
- Common-Block (Datenaustausch über gemeinsamen Datenbereich) common a,b common /name/ c real a,b,c ... Bsp: common-bsp.f

subroutine foo(u) common x,y common /name/ z real x,y,z

# *Einfacher Dateizugriff*

 OPEN( [unit=] unitid [, access='sequential' | 'direct'] [, err= label] [, iostat=ios]  $\overline{I}$ , file= filenamel [, status='unknown' | 'old' | 'new' | 'scratch'] ) open(10,err=45,file='eingabe.dat') open(40,err=55,file='ausgabe.dat',status='new') CLOSE( [unit=] unitid [, iostat=ios] [,err=label] [,status='keep' | 'delete'] )

 close(10) close(40)

# *Beispiel: Dateizugriff (Ausgabe)*

• Programm:

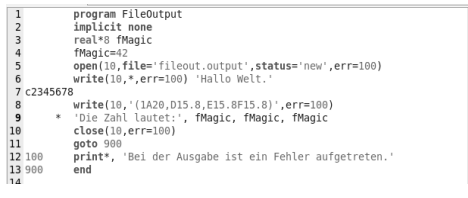

• Inhalt von fileout.output und Formatanweisung:

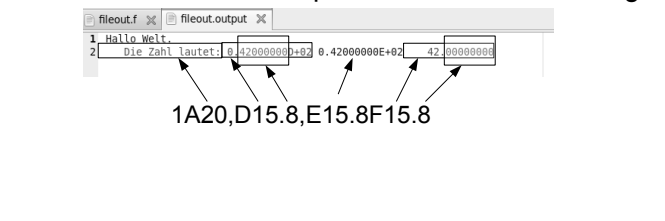

# *Einfacher Dateizugriff*

 READ( unitid, \*|'(format)' [,iostat=ios] [,err=label] [, end=label] ) [iolist]

read(10,\*,end=100,err=201) var1,var2

 WRITE( unitid, \*|'(format)' [,iostat=ios] [,err=label] ) [iolist]

write(40,'(F15.7)') var1

 Format:[n]A[w],[n]Dw.d,[n]Ew.d,[n]Fw.d,[n]Iw[.m],[n]Lw A-char, D-real\*8(exp), E-real(exp), F-real, I-integer, L-logical n-wiederh. (optional), w-Feldweite, d-Nachkommastellen, m-Mindestziffern (optional)